#### Getting and Cleaning Data

Biostatistics 140.776

#### Getting and Cleaning Data

- Getting data: APIs and web scraping
- Cleaning data: Tidy data
- Transforming data: Regular expressions

## Getting Data

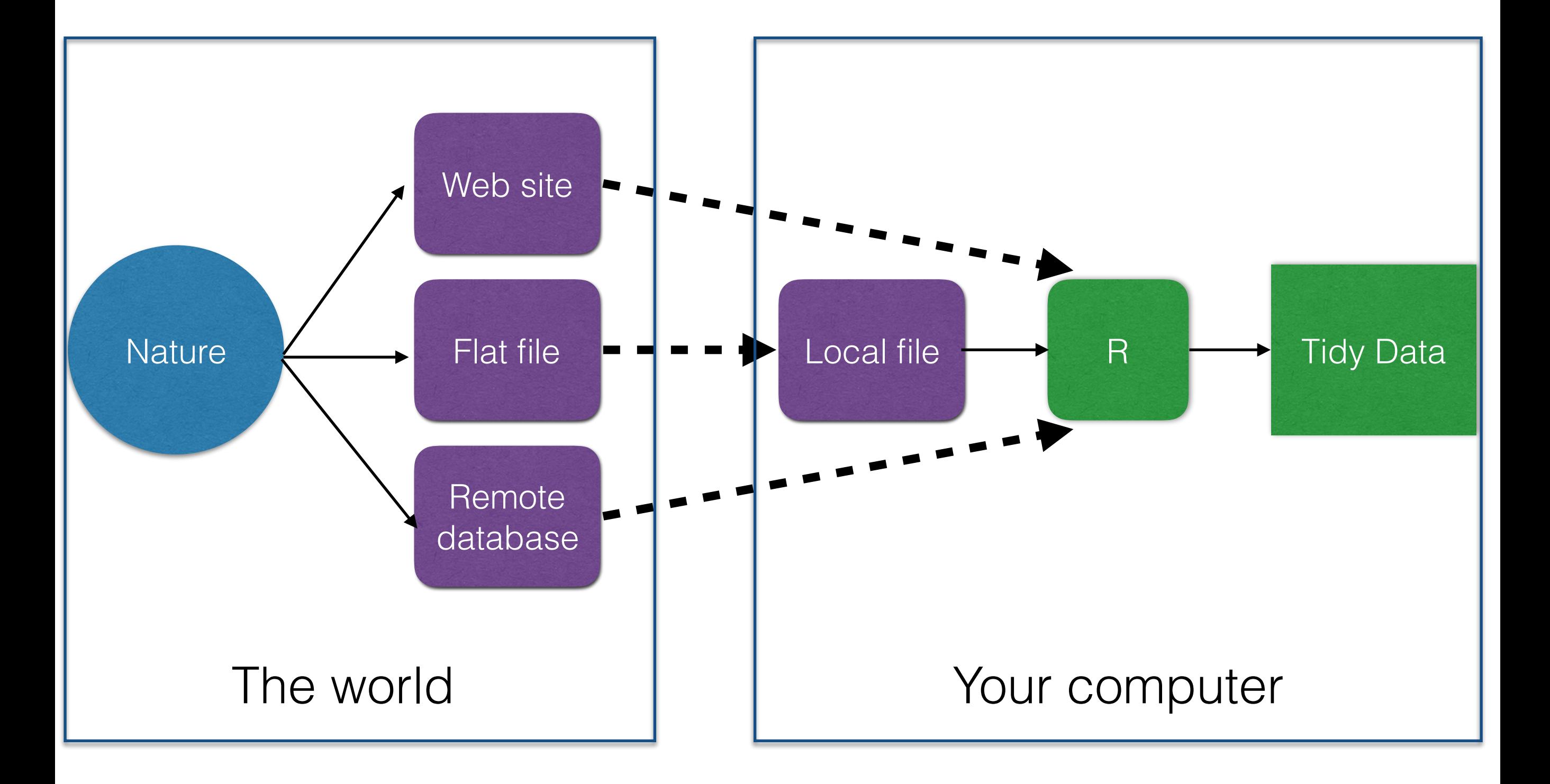

## Where Am 1?

- The **working directory** is the place where R will look when reading or writing files
- getwd() returns the current working directory
- setwd() sets the working directory
- RStudio has menu options (Session > Set Working Directory)
- Creating an RStudio Project sets your working directory (suggested)

## Project Working Directory

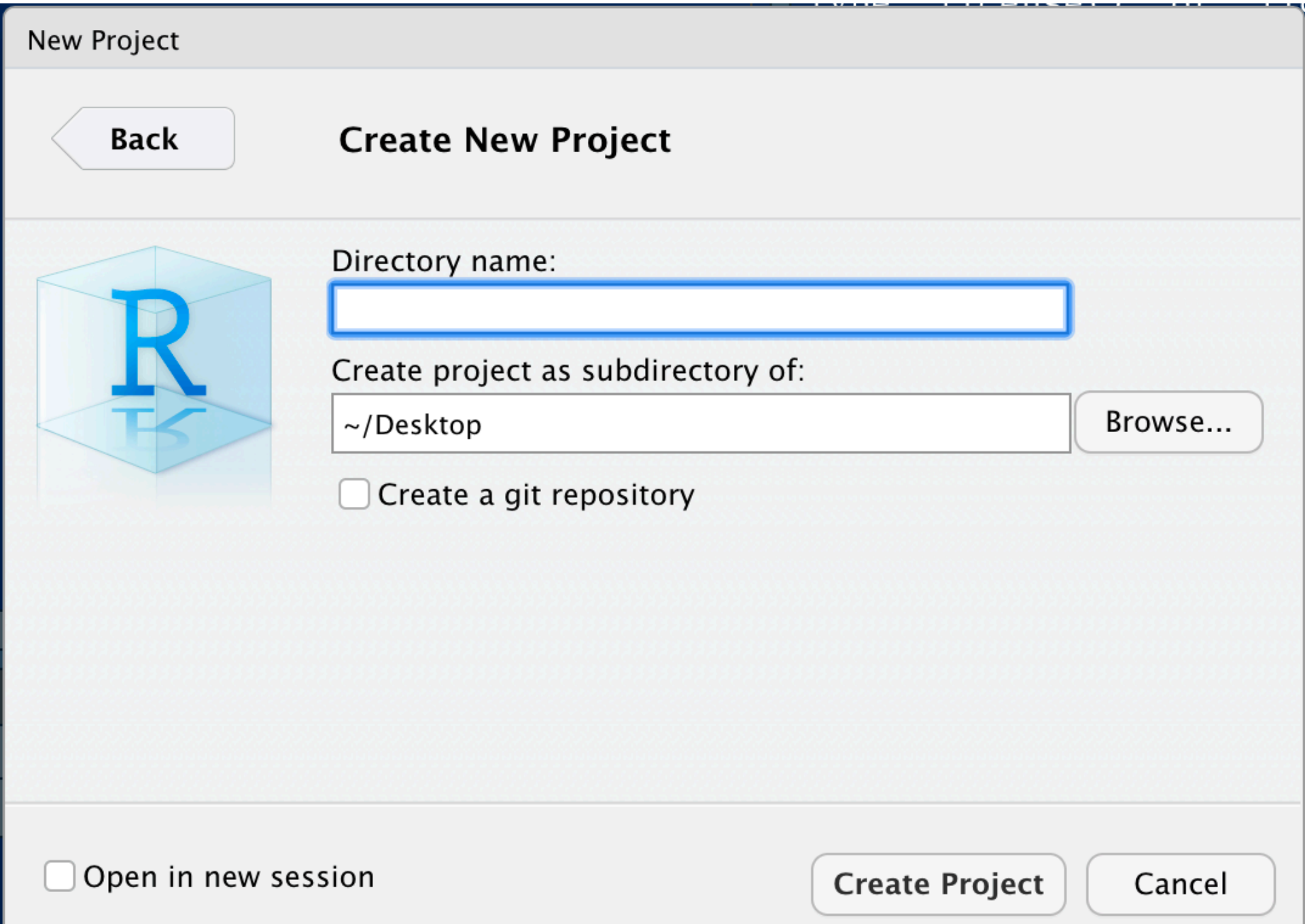

# Working Directory

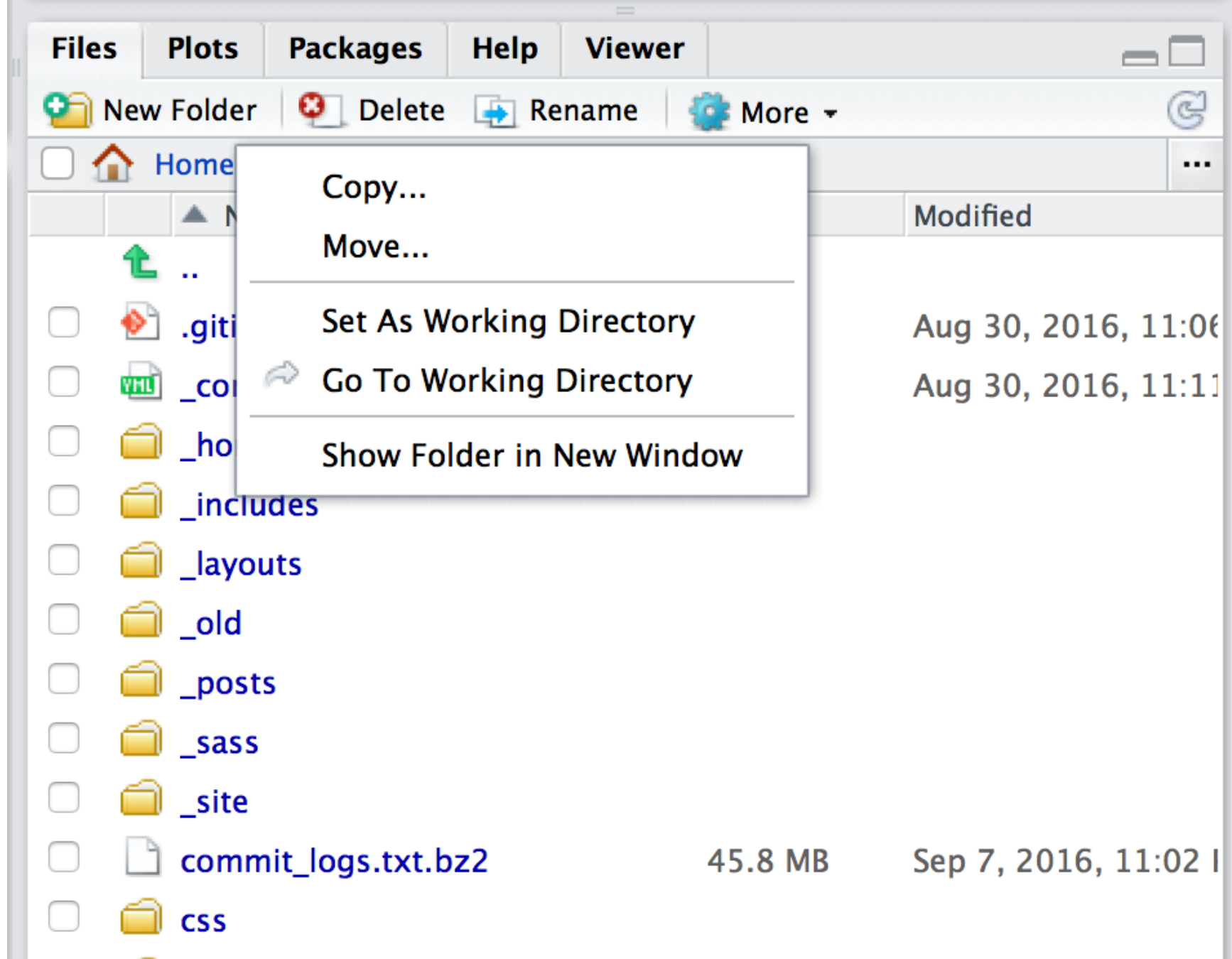

# Working Directory

- When you download files/data, move them to your working directory
- Upon opening R, **set your working directory** to match whatever project you are working on
- Much simpler if you use RStudio Projects
- Check with getwd()

# The readr Package

- The functions in the **readr** package can be used to read tabular data from text files
- read\_csv, read table are the core functions
- All functions are very fast and *can read directly from compressed files*
- You should try to never decompress files that are compressed (not much to be gained)

#### Flat Files

#### **Particulates**

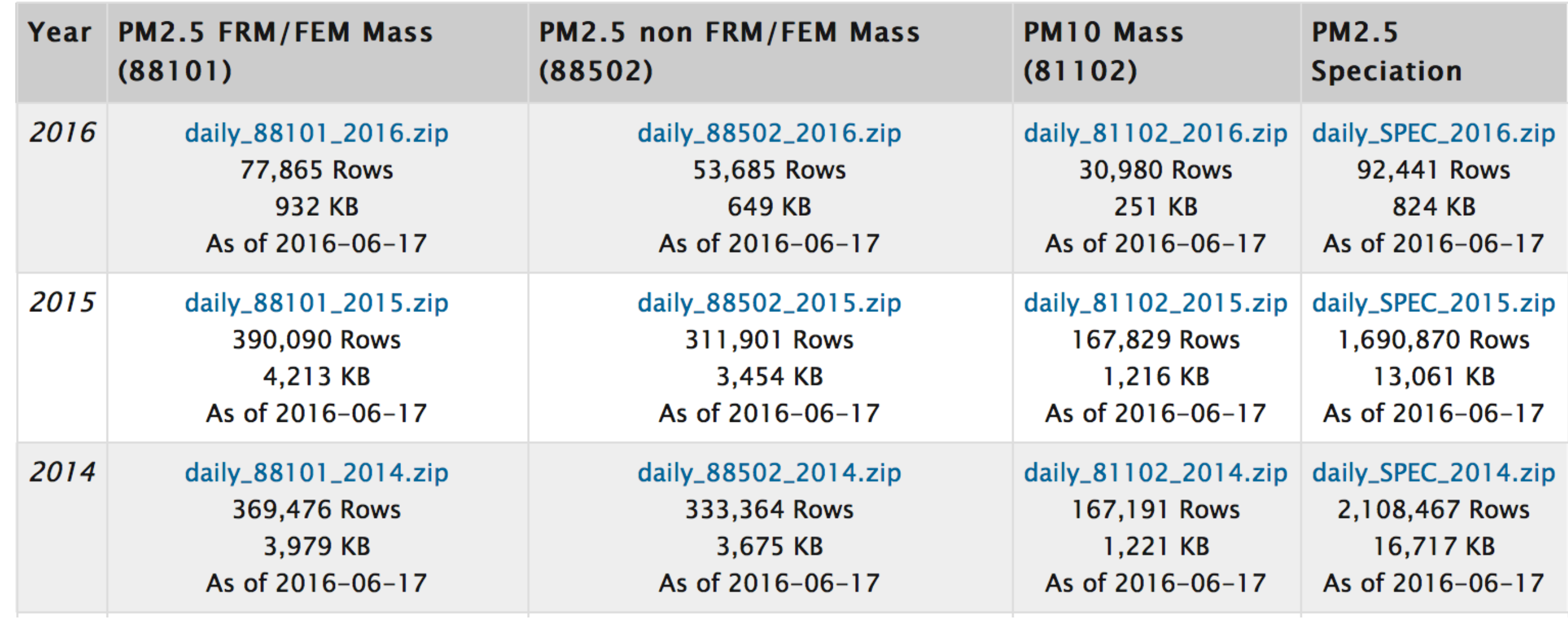

[https://aqs.epa.gov/aqsweb/airdata/download\\_files.html#Daily](https://aqs.epa.gov/aqsweb/airdata/download_files.html#Daily)

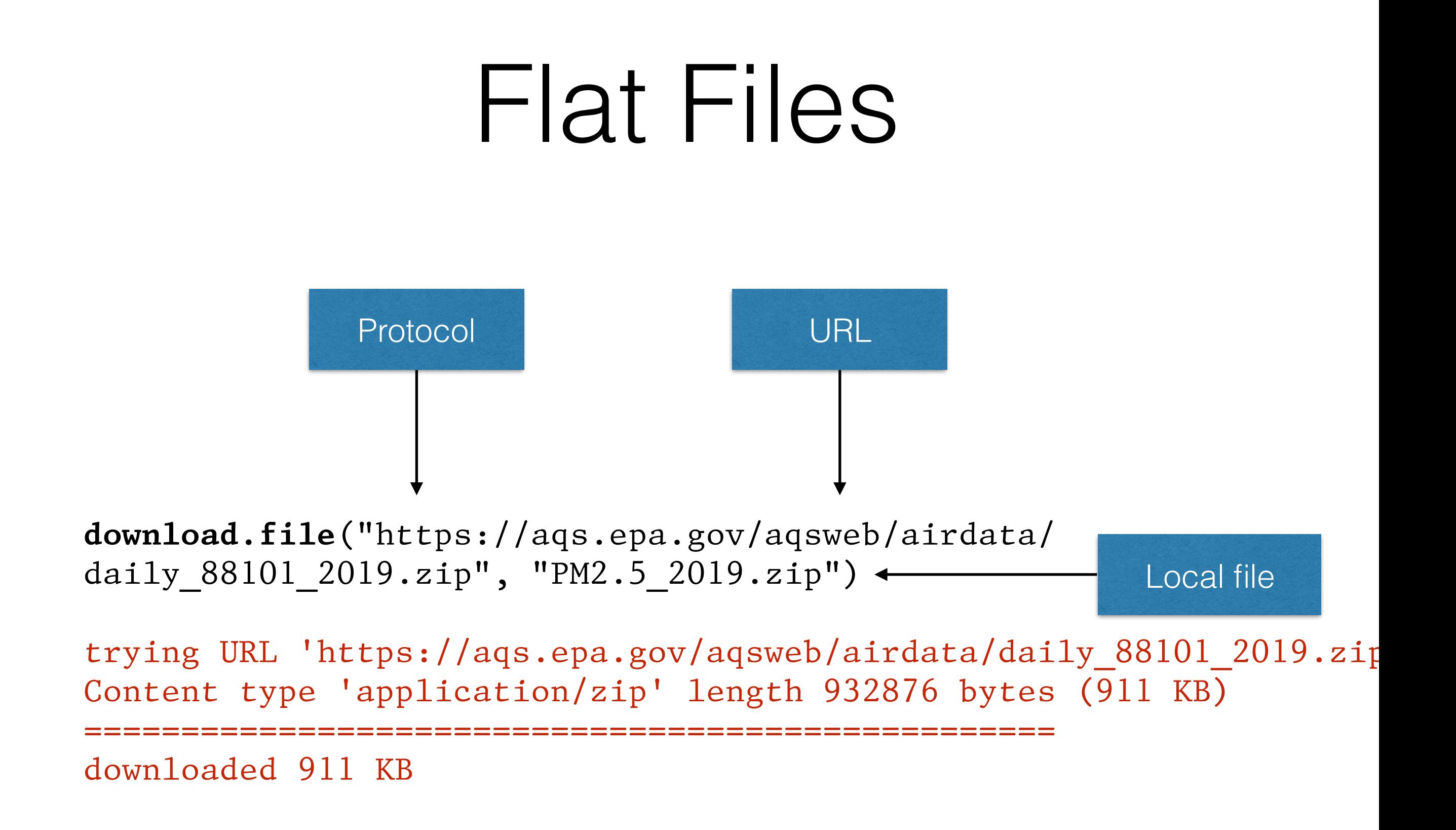

#### Flat Files

 $#$  Look inside the zip file (without decompressing it) **unzip**("PM2.5\_2019.zip", list = TRUE)

 Name Length Date 1 daily\_88101\_2019.csv 25203918 2019-05-29 22:51:00

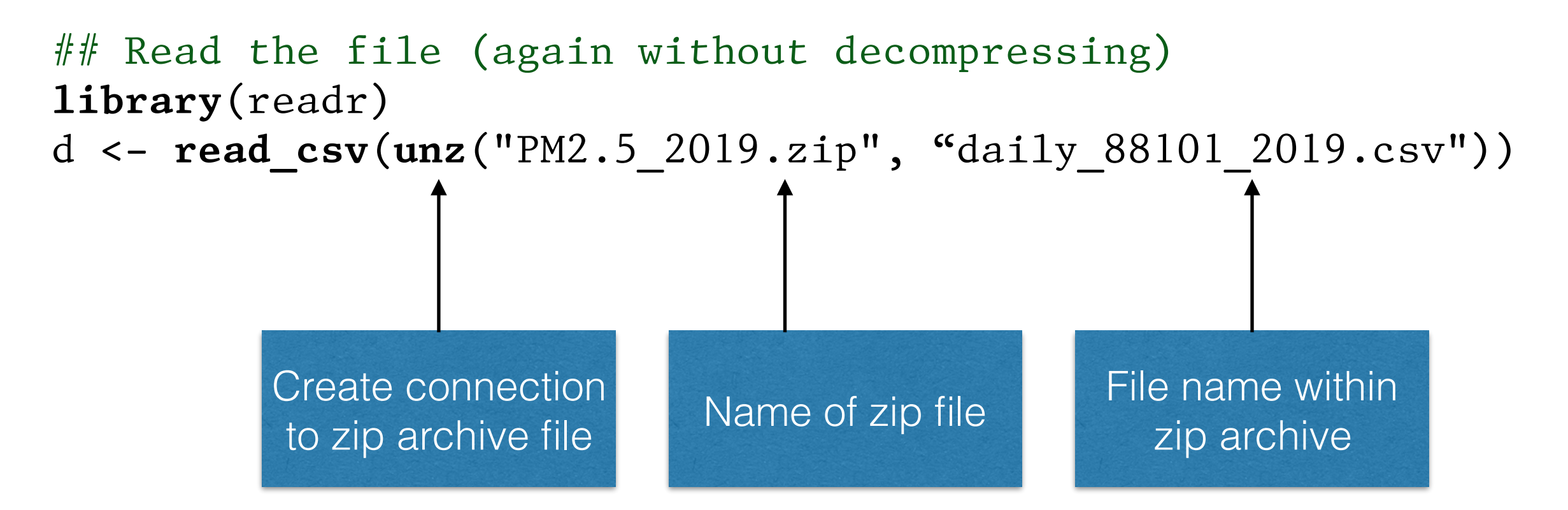

#### Web Sites

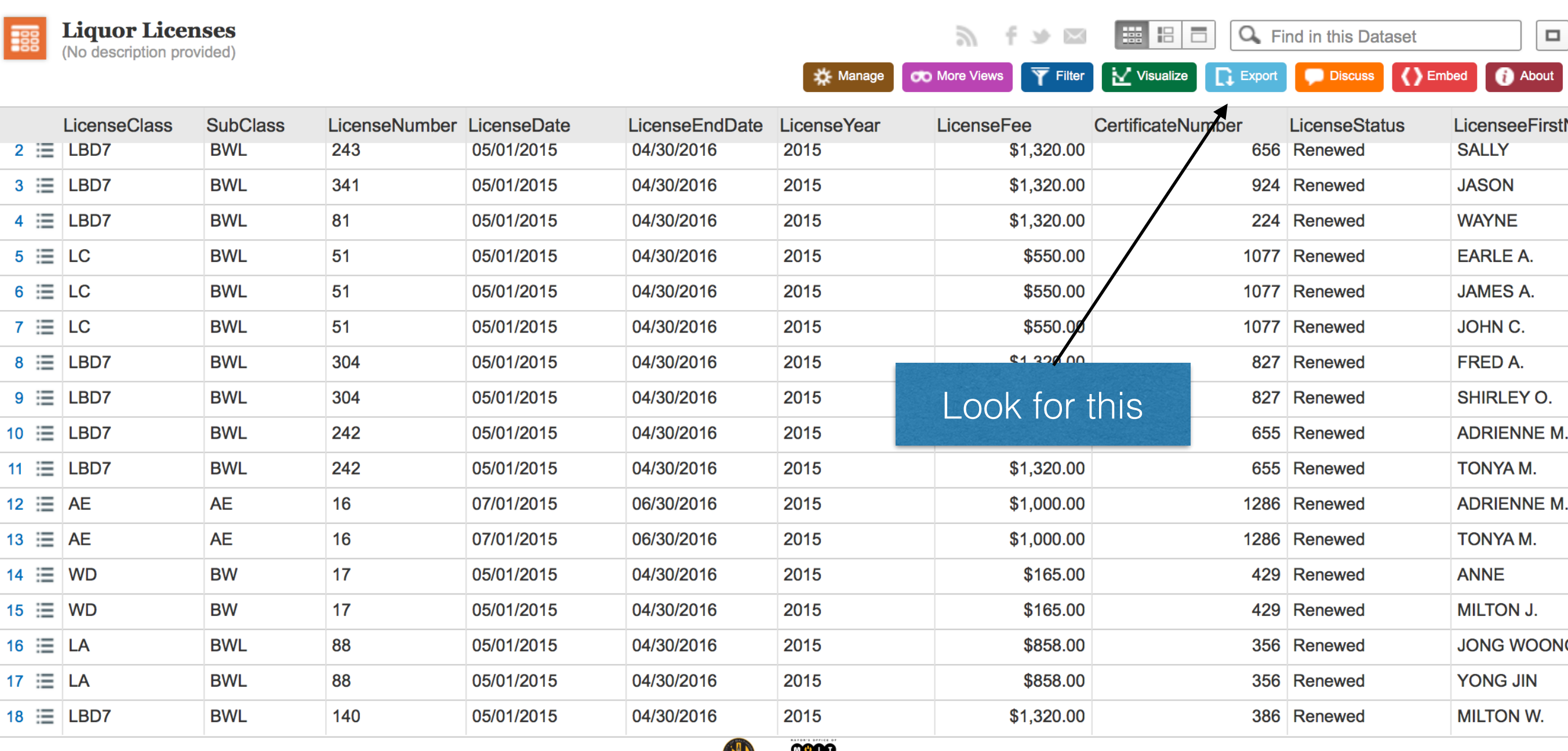

<https://data.baltimorecity.gov/City-Services/Liquor-Licenses/xv8d-bwgi>

ECHNOLOGY

#### Web Sites

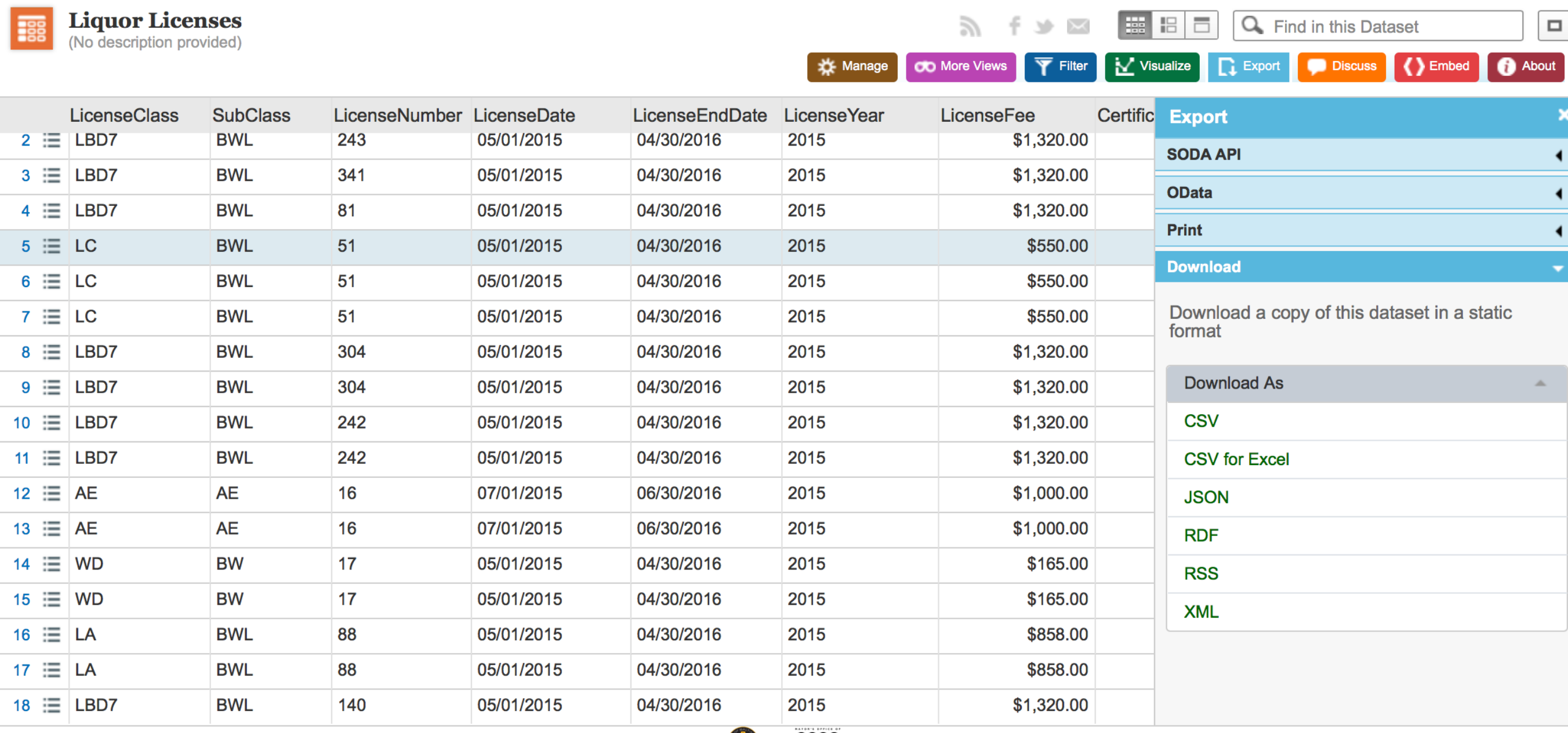

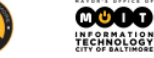

#### Web Sites

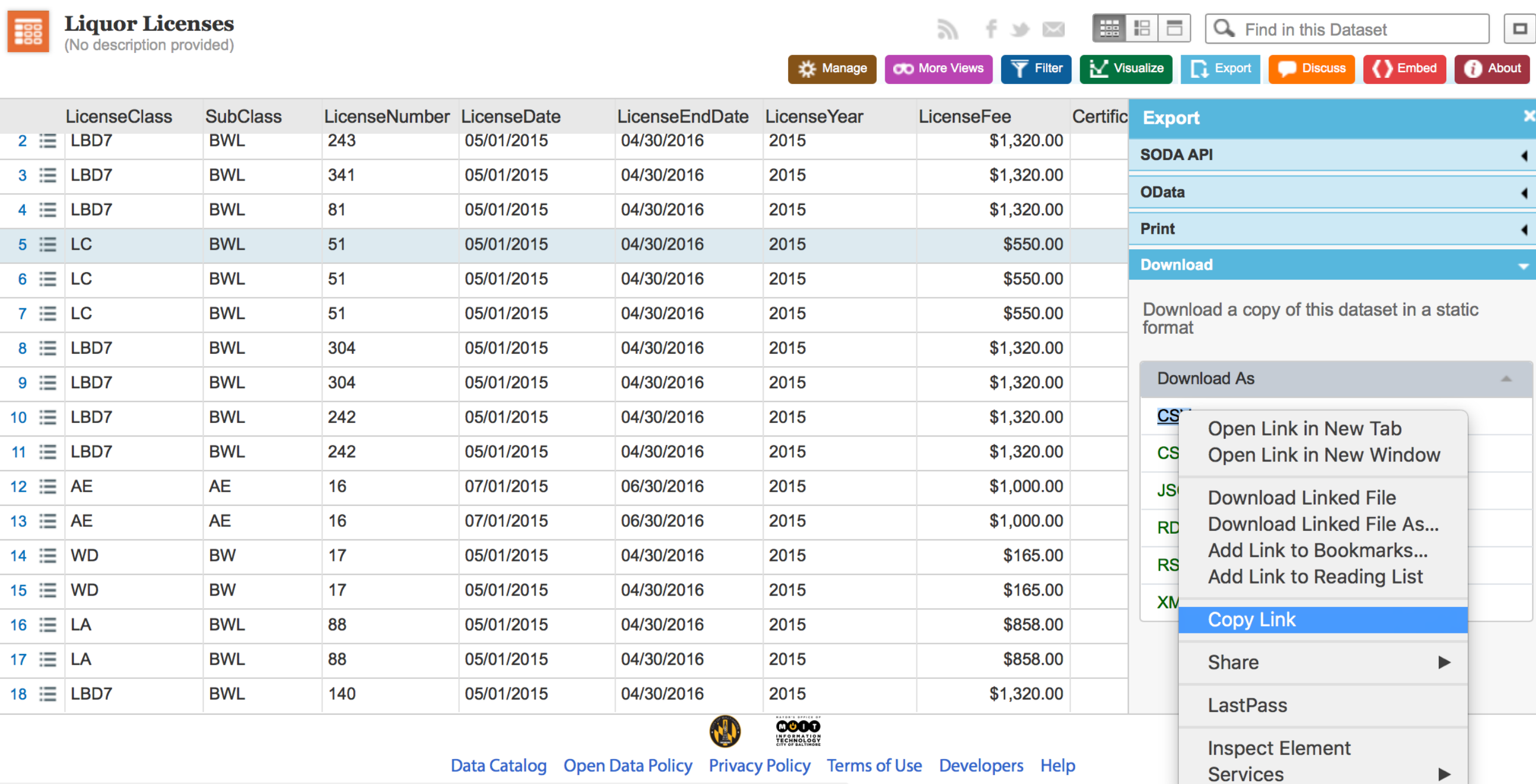

 $\tau$  **BOULD CLEVELY** 1.1 (a)

 $\sim$ 

**Contract Contract** 

 $\sim$ 

 $\sim$ 

## Read a File from Web

**library**(readr)

 $#$  Read directly off the web site liquor <- **read\_csv**("[https://data.baltimorecity.gov/api/views/xv8d-bwgi/](https://data.baltimorecity.gov/api/views/xv8d-bwgi/rows.csv?accessType=DOWNLOAD) [rows.csv?accessType=DOWNLOAD"\)](https://data.baltimorecity.gov/api/views/xv8d-bwgi/rows.csv?accessType=DOWNLOAD) 

```
## Note the date/time data were downloaded
Sys.time()
```
# Reading Remote Data

- Functions in the **readr** package (read\_csv, read table, etc.) can all read directly off the web
- Whether to retain static file or read dynamically off the web depends on application
- Truly "dynamic" applications (continuously updated) should probably read directly off web
- When you need a snapshot (e.g. for reproducibility), better to download a static file and read locally

# Reading Other Files

- The **readxl** package can be used to read Microsoft Excel files (via the read\_excel function)
- The **haven** package can read files from other stats packages (read\_dta, read\_sas, read\_spss)
- Also, the **foreign** package can read from a few other systems

#### There's a Package for That

- > 10,000 packages on CRAN
- **googlesheets**: Reading Google Sheets table data
- **jsonlite**: Reading files/data in JSON format
- **jpeg**, **png**: Reading bitmap image data
- **rgdal**, **raster**, **shapefiles**: GIS data
- **tuneR**, **seewave**: Music/Sound data
- **RMySQL**, **SQLite**: Relational databases

#### When in Doubt…

The read lines function just reads lines of text

```
library(readr)
```

```
## Read lines from a text file (commit logs) 
logs <- read_lines("commit_logs_nomerge.txt")
```

```
## See the first few lines of text 
head(logs) 
[1] "commit 7f6ef08e80191712a5eb0d75c42931466e7bbe73" 
[2] "Author: XXXXXXXXXX"
[3] "Date: Wed Oct 1 16:55:12 2014 -0400" 
[4] ""
[5] " date changes to pages/tickets" 
[6] ""
```
## Raw Text Data

- Useful for taking a peek at data because no processing is done on read-in
- Use text processing tools (regular expressions) to convert to tidy data
- Lots of back and forth between examining the **structure** of text data and manipulating that structure
- Structured data, like XML, has its own packages for reading and processing

# Goal: Tidy Data

- Allows for easy manipulation, transformation, and summary of data
- Required format for most modeling functions (1m, g1m, etc.)
- Makes plotting data in various layouts/formats easier (i.e. with **ggplot2** package)
- Easier to reason about the data
- Everything is easier!

## Tidy Data

- Each variable forms a column.
- Each observation forms a row.
- Each type of observational unit forms a table.

<https://www.jstatsoft.org/article/view/v059i10>

## Tidy Data

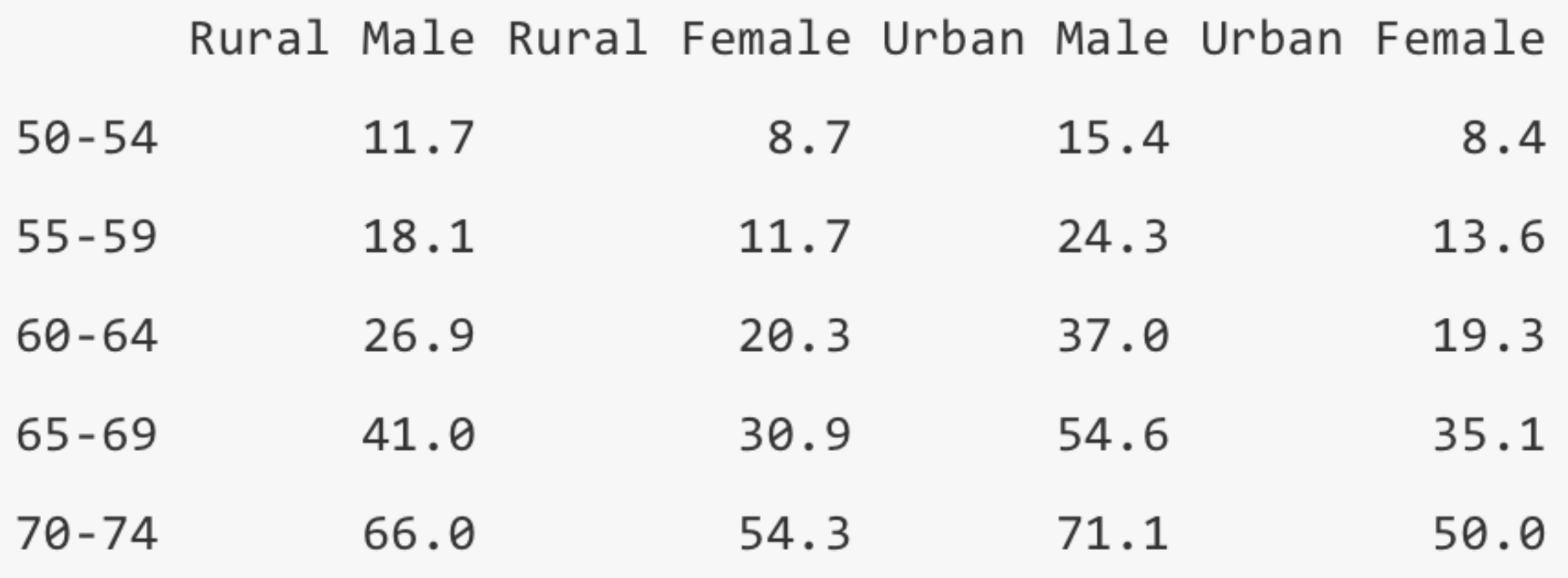

#### VADeaths dataset

## Tidy Data

# A tibble:  $20 \times 4$ 

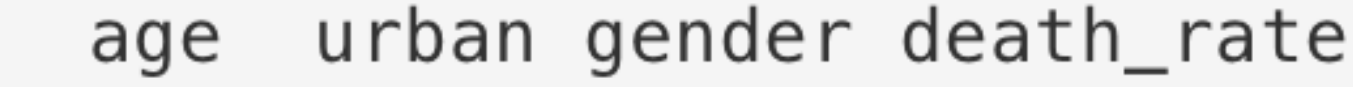

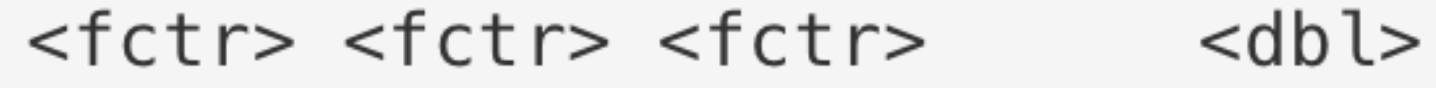

- $50 54$ Rural Male 11.7  $\mathbf{1}$
- Rural Male  $\overline{2}$  $55 - 59$ 18.1
- 3  $60 - 64$ Rural Male  $26.9$
- 65-69 Rural Male 41.0 4
- 5 70-74 Rural Male 66.0
- 50-54 Rural Female 6  $8.7$
- $7\overline{ }$ 55-59 Rural Female 11.7

# Tidyverse

- A collection of packages that allows one to easily work with or create tidy data
- The **tidyr** package has tools for manipulating "wide" and "long" format data
- Many other packages in tidyverse depend on tidy data format: **dplyr**, **ggplot2**
- Principal tidyverse packages can be loaded via the **tidyverse** package

## Summary

- Identify data locations and tools for reading
- Download files to **working directory**
- Read data directly off the web (sometimes)
- Get data into tidy format